## **Важные настройки InDesign**

## **1. При создании документа не забывайте указывать вылет за обрез:**

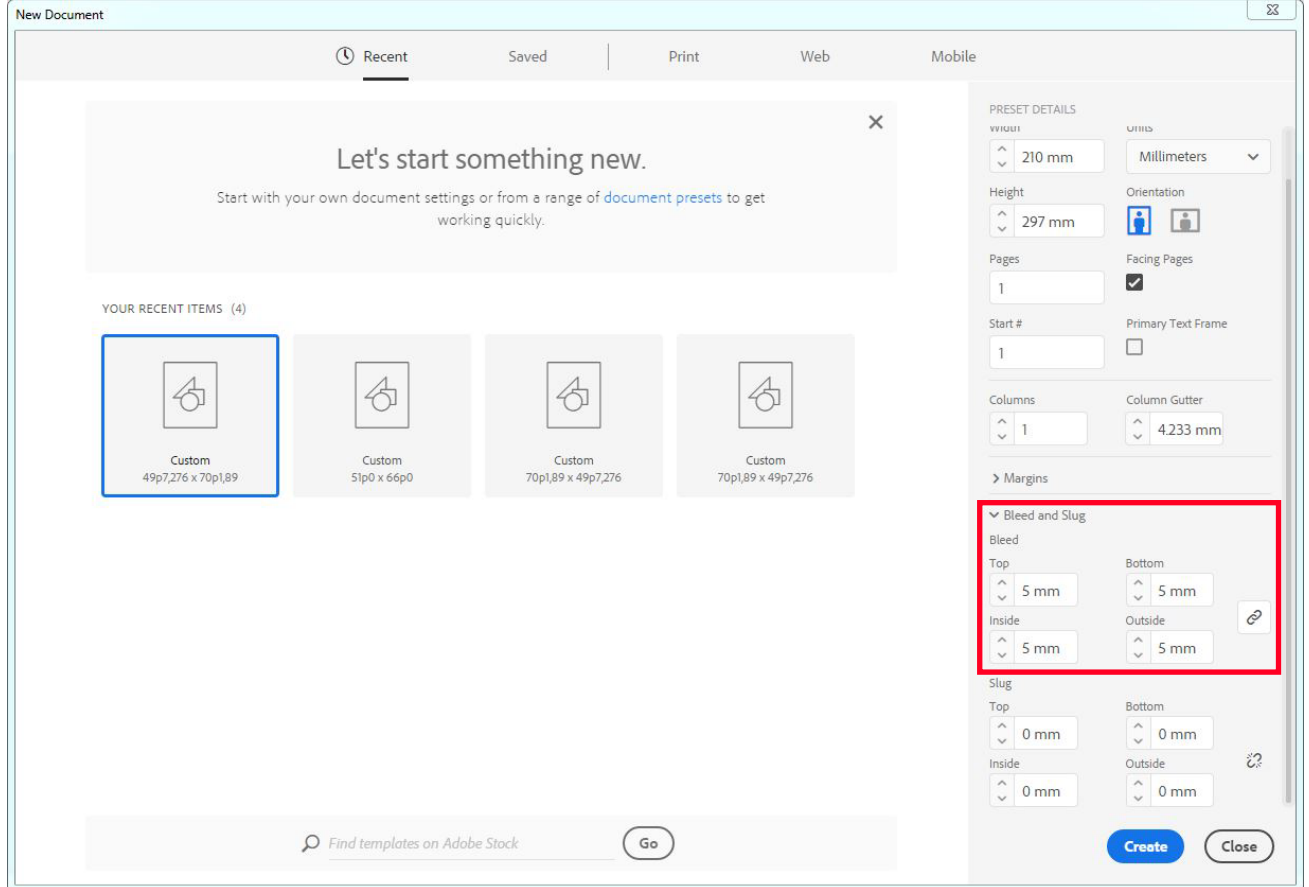

## **2. В настройках, Units & Increments установите размер пт как в PostScript:**

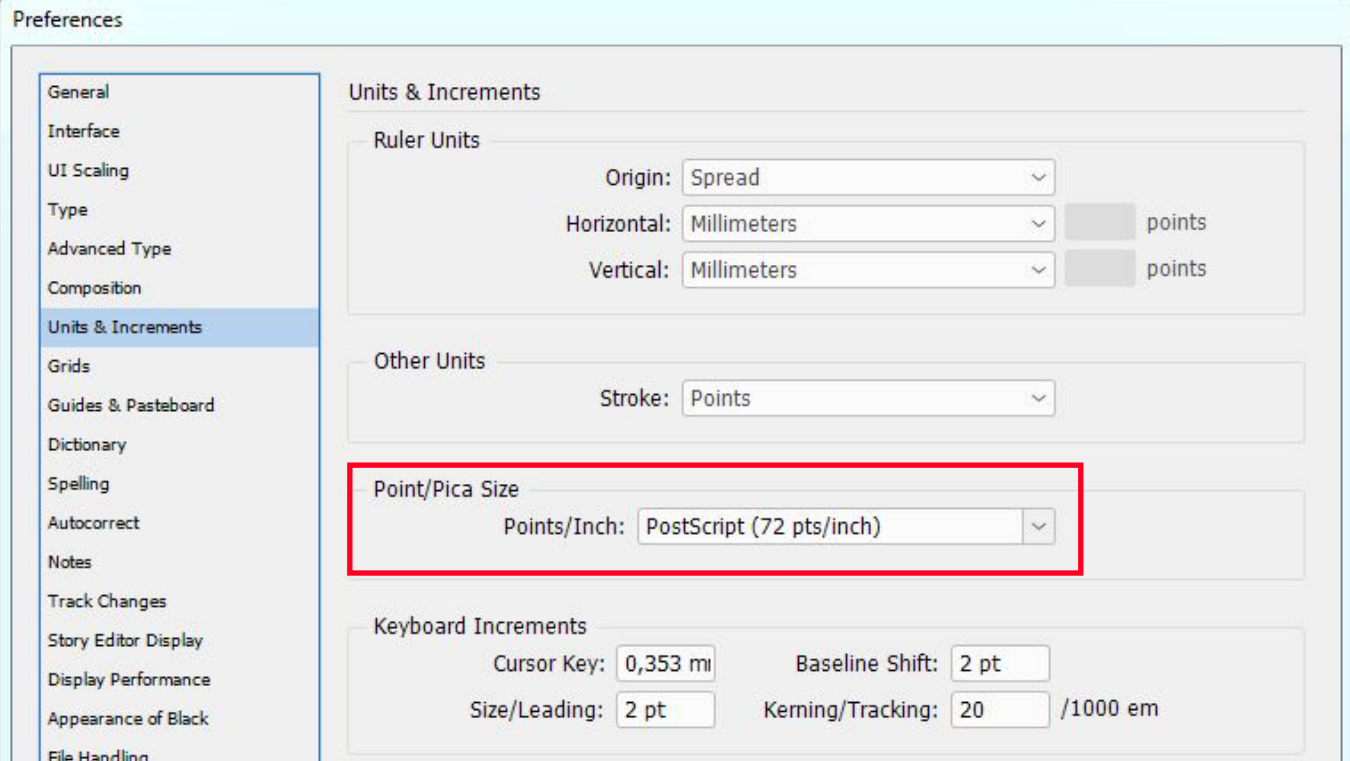

## **3. В настройках, Appearance of Black установите значения как на скриншоте:**

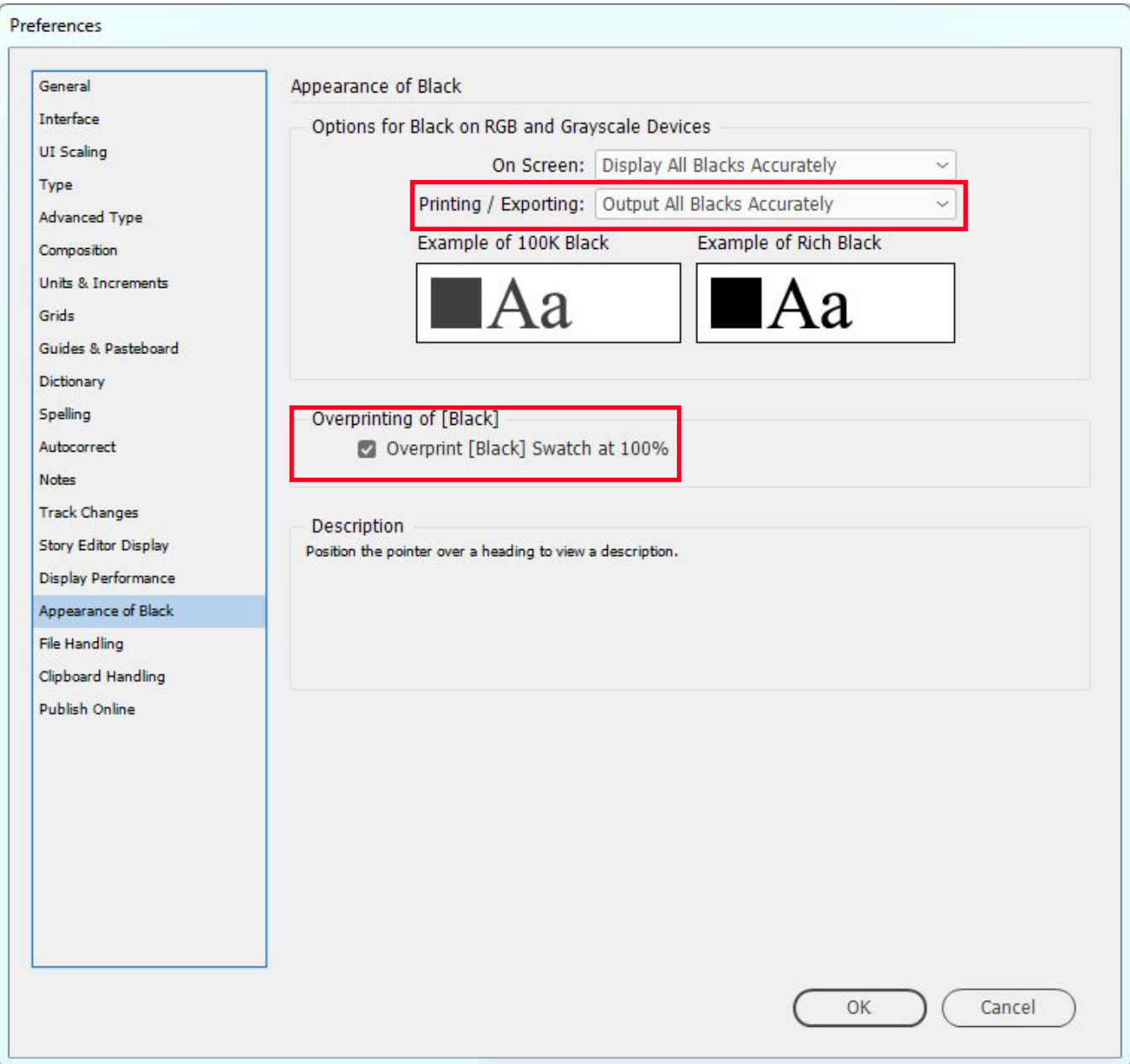